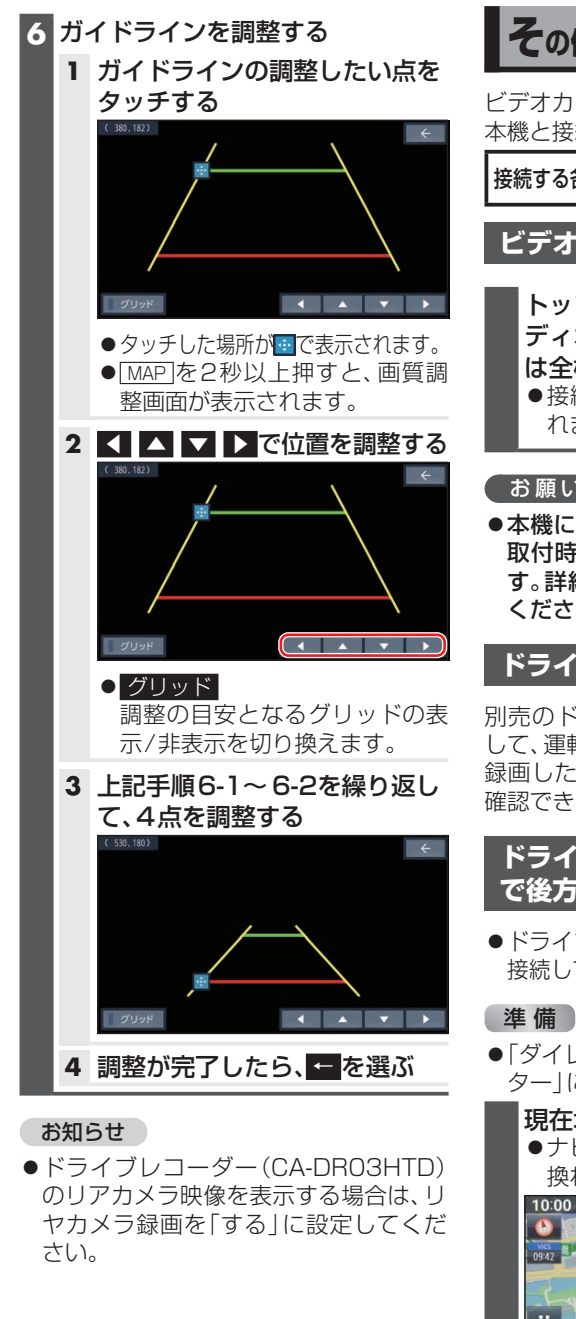

**その他の外部機器と接続して使う**

ビデオカメラやドライブレコーダーなどを 本機と接続し、操作することができます。

接続する各機器の説明書をよくお読みください。

## **ビデオカメラと接続する**

トップメニュー(P.16)、オー ディオソース一覧(P.31)また は全機能一覧から HDMI を選ぶ ●接続した機器の映像と音声が出力さ れます。

## お願い

●本機にビデオカメラを接続する場合は、 取付時に正しく配線する必要がありま す。詳細については、取付説明書をご覧 ください。

## **ドライブレコーダーと接続する**

別売のドライブレコーダーを本機と接続 して、運転の状況を記録できます。 録画した動画・撮影した静止画は、本機で 確認できます。

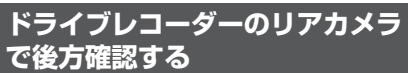

- その他 **71**その他
- ドライブレコーダー(CA-DR03HTD)を 接続している場合のみ本機能が使えます。
- ●「ダイレクトボタン設定1を「カメラモニ ター」に設定してください。(P.75)

## 現在地画面で◎を選ぶ

●ナビ画面がリアカメラの映像に切り 換わります。

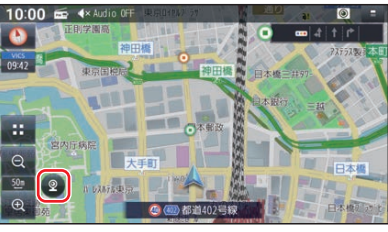

解除するには、画面をタッチしてください。